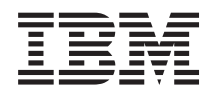

System i

Migraciones de datos de i5/OS y software relacionado

*Versión 6 Release 1*

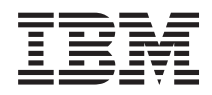

System i

Migraciones de datos de i5/OS y software relacionado

*Versión 6 Release 1*

#### **Nota**

Antes de utilizar esta información y el producto al que hace referencia, lea la información que figura en el apartado ["Avisos",](#page-22-0) en la página 17.

**© Copyright International Business Machines Corporation 1998, 2008. Reservados todos los derechos.**

Esta edición atañe a la versión 6, release 1, modificación 0 de i5/OS (producto número 5761-SS1) y a todos los releases y modificaciones ulteriores hasta que se indique lo contrario en nuevas ediciones. Esta versión no se ejecuta en todos los modelos de sistema con conjunto reducido de instrucciones (RISC) ni tampoco se ejecutan en los modelos CISC.

# **Contenido**

||||

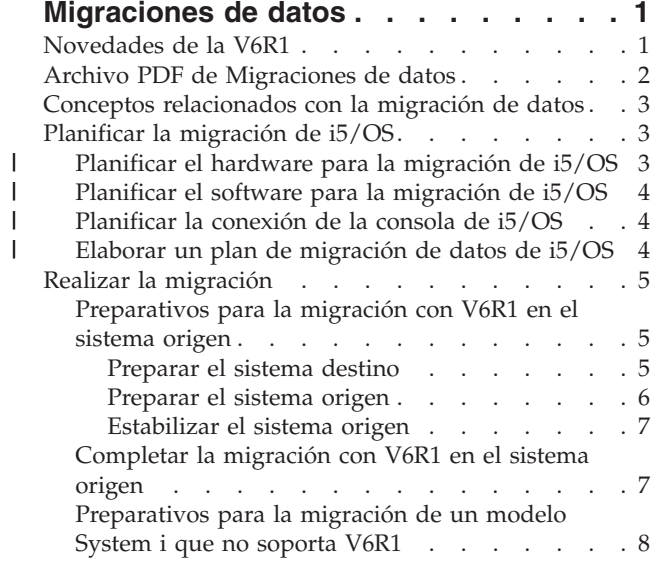

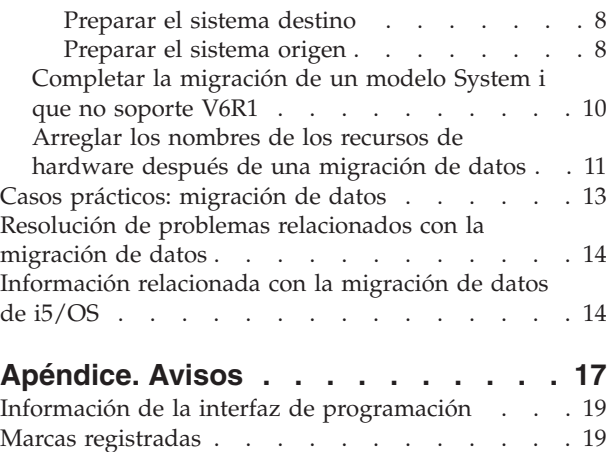

Términos y [condiciones](#page-24-0) . . . . . . . . . . [19](#page-24-0)

# <span id="page-6-0"></span>**Migraciones de datos**

La migración de datos de i5/OS es el proceso de trasladar los datos de un sistema o partición lógica que | ejecute i5/OS V5R3, V5R4, o V6R1 a otro sistema o partición lógica que ejecute V6R1. Cuando se migran |

datos entre sistemas, el sistema origen y el sistema destino tienen números de serie diferentes. |

Esta información no describe cómo migrar datos de un release de OS/400 (i5/OS) anterior a V5R3.

Si se propone ampliar a un nuevo sistema sin cambiar el número de serie, vea Ampliaciones. Si se |

propone migrar datos de una partición lógica a otra partición lógica del mismo sistema, siga las instrucciones que figuran en Restaurar una partición lógica (LPAR) a otra LPAR–Lista de comprobación |  $1 \quad 22.$  $\blacksquare$ 

En esta información se presupone que se están trasladando datos de un sistema a otro. Si se propone instalar una nueva versión de i5/OS en el mismo sistema, no es necesario realizar una migración de datos explícita. Vea Instalar, ampliar o suprimir i5/OS y software relacionado.

Para facilitar la migración de datos, recibirá con el pedido de software una enmienda para licencia | l temporal de programas calificados de System i. Esta enmienda le proporciona una licencia temporal que l le autoriza a seguir almacenando y utilizando programas bajo licencia y determinadas características de

pago en ambos sistemas, el origen y el destino. |

Otra herramienta de migración es la característica de código 0205, que puede pedir sin cargo con el | nuevo sistema. Así podrá instalar y ejecutar el nuevo sistema operativo en el sistema origen y en el | sistema destino durante un máximo de 70 días. Para utilizar esta característica, debe tener una | suscripción de mantenimiento de software (SWMA) IBM para el sistema origen. La característica de | código 0205 le autoriza a utilizar en el sistema origen la nueva versión y el nuevo release con el único | propósito de migrar los datos. La versión y el release anteriores se deben reinstalar en el sistema origen después de que haya finalizado la migración de datos. | |

IBM también ofrece un servicio técnico de pago para migrar sus datos. Hallará más información en el sitio Web de los servicios de migración IBM.

### **Referencia relacionada**

"Archivo PDF de [Migraciones](#page-7-0) de datos" en la página 2 Puede ver e imprimir un archivo PDF de esta información.

### **Información relacionada**

**C**<sup>+</sup> Ampliaciones

Instalar, ampliar o suprimir i5/OS y el software relacionado

Servicios IBM para la [migración](http://www.ibm.com/services/us/index.wss/so/its/a1002867)

### **Novedades de la V6R1**

Aquí encontrará la información nueva o la que ha cambiado sustancialmente en el temario Migraciones de datos.

El tema Ampliaciones de i5/OS no está incluido en este temario. Para obtener información sobre cómo | ampliar un modelo de IBM System i5 o IBM System i, un dispositivo de hardware o un release de i5/OS a un nuevo u otro modelo de IBM System i5 o IBM System i, dispositivo de hardware o release de i5/OS, | vea el tema Ampliaciones de hardware. ||

### <span id="page-7-0"></span>**Cómo ver las novedades o los cambios**

Para ayudarle a ver dónde se han realizado cambios técnicos, Information Center utiliza:

- La imagen  $\gg$  para marcar dónde empieza la información nueva o cambiada.
- La imagen  $\mathcal K$  para marcar dónde acaba la información nueva o cambiada.

En los archivos PDF, verá barras de revisión (|) en el margen izquierdo de la información nueva o cambiada.

Para obtener más información sobre las novedades o los cambios de este release, vea el memorándum para los usuarios.

## **Archivo PDF de Migraciones de datos**

Puede ver e imprimir un archivo PDF de esta información.

Para ver o descargar la versión PDF de este documento, seleccione **Migraciones de datos** (alrededor de 308 KB).

Puede ver o descargar los PDF de estos temas relacionados:

#### **Ampliaciones (alrededor de 285 KB u 86 páginas)**

- Puede utilizar esta información si desea ampliar el sistema con hardware nuevo mientras conserva el número de serie.
- **Instalar, ampliar o suprimir i5/OS y software relacionado (alrededor de 3 MB)**

Puede utilizar esta información si se propone ampliar el sistema con un nuevo release de i5/OS.

**Particionar en i5/OS con una HMC** |

| | |

> Si se propone ampliar un servidor particionado o ampliar a un servidor particionado, este tema explica cómo emplear una consola de gestión de hardware (HMC) para crear y mantener particiones lógicas i5/OS.

#### **Hacer copia de seguridad del sistema (alrededor de 2 MB)** |

Puede utilizar esta información para hacer copia de seguridad del sistema antes de llevar a cabo tareas de ampliación. Esto le permitirá recuperar una configuración que funciona, en caso de que tuviera problemas durante el proceso de ampliación.

### **Cómo guardar los archivos PDF**

Si desea guardar un archivo PDF en su estación de trabajo para verlo o imprimirlo:

- 1. En el navegador, pulse el enlace del PDF con el botón derecho del ratón.
- 2. Pulse la opción que guarda el PDF localmente.
- 3. Navegue hasta el directorio en el que desea guardar el archivo PDF.
- 4. Pulse **Guardar**.

### **Cómo descargar Adobe Reader**

Para poder ver o imprimir estos archivos PDF, debe instalar Adobe en su sistema. Puede descargar una

copia gratuita desde el sitio Web de [Adobe](http://www.adobe.com/products/acrobat/readstep.html) (www.adobe.com/products/acrobat/readstep.html) .

#### **Conceptos relacionados**

["Migraciones](#page-6-0) de datos", en la página 1

La migración de datos de i5/OS es el proceso de trasladar los datos de un sistema o partición lógica que ejecute i5/OS V5R3, V5R4, o V6R1 a otro sistema o partición lógica que ejecute V6R1. Cuando se migran datos entre sistemas, el sistema origen y el sistema destino tienen números de serie diferentes.

## <span id="page-8-0"></span>**Conceptos relacionados con la migración de datos**

La migración de datos de i5/OS es el traslado de los datos de un sistema o partición lógica a un nuevo | sistema o partición lógica. Cuando se migran datos entre sistemas, el sistema origen y el sistema destino tienen números de serie diferentes. | |

En el proceso de migración de datos se incluye la planificación, clasificación, preparación y realización de | la migración de datos. Para la planificación se puede necesitar un máximo de 6 semanas, en función de la complejidad del entorno. Para instalar el release de i5/OS en el sistema origen, se necesita una hora como | mínimo. Para migrar los datos del sistema origen al sistema destino (que a veces recibe el nombre de *sistema gestionado*) se necesita normalmente un máximo de tres días. | | |

### **Información relacionada**

Servicios IBM para la [migración](http://www.ibm.com/services/us/index.wss/so/its/a1002867)

## **Planificar la migración de i5/OS**

El tiempo que dedica a planificar la migración de los datos de i5/OS le ayudará a minimizar el tiempo durante el que el sistema no estará disponible y hará que sea más fácil el proceso de migración.

### **Tareas relacionadas**

"Realizar la [migración"](#page-10-0) en la página 5

Para preparar y realizar una migración de datos desde un sistema origen que soporte el release V6R1 de i5/OS o desde un sistema origen que no soporte el release V6R1 de i5/OS, siga estos procedimientos generales.

["Preparativos](#page-13-0) para la migración de un modelo System i que no soporta V6R1" en la página 8 Si no puede instalar i5/OS V6R1 en el sistema origen, siempre podrá migrar los datos salvando el sistema origen y luego realizando una recuperación total del sistema en el sistema destino.

## **Planificar el hardware para la migración de i5/OS** |

Antes de realizar la migración de datos de i5/OS propiamente dicha, identifique los requisitos de | hardware y prepare el hardware. |

Para preparar el hardware, realice estas tareas generales: |

- 1. Pida el sistema destino con el código de característica 0205 o prepare el sistema o partición lógica destino. Si el Código interno bajo licencia no se preinstala en el sistema destino con el sistema operativo i5/OS, IBM le recomienda que amplíe al nuevo release del sistema operativo en el sistema origen antes de migrar los datos al nuevo sistema. El código de característica 0205 garantiza que el sistema destino está configurado para la migración de datos y le autoriza a ejecutar el nuevo sistema operativo en ambos sistemas, origen y destino, durante un máximo de 70 días para que pueda completar la migración de datos. Una vez finalizada la migración de datos, deberá reinstalar el sistema operativo anterior en el sistema origen. | | | | | | | |
- **Nota:** La enmienda de licencia temporal de programas calificados de System i le proporciona una licencia temporal que le autoriza a seguir almacenando y utilizando programas bajo licencia i5/OS relacionados y algunas características de pago en ambos sistemas, origen y destino, durante 15 días. El sistema operativo no está incluido en esta licencia temporal. | | | |
- 2. Identifique los requisitos de hardware para la migración de datos. Hallará más información en: Hojas de especificaciones de hardware. | |
- 3. Identifique las posibles incompatibilidades de cinta. Debe asegurarse de que tiene una unidad de cinta que sea compatible con el sistema destino. Para determinar si la unidad de cinta es compatible, vea el sitio Web de Storage Solutions o la publicación Systema Handbook. Si desea obtener más información acerca de los dispositivos de cinta, consulte el tema Cintas. | | | |
- <span id="page-9-0"></span>4. Asegúrese de que tiene un plan físico para el sistema destino. El sistema destino se configurará y funcionará junto al sistema origen durante un tiempo. Hay implicaciones de planificación e instalación físicas específicas del sistema destino. | | |
- **Información relacionada** |
	- Soluciones de [almacenamiento](http://www-1.ibm.com/servers/eserver/iseries/hardware/storage/)
- Ampliaciones |
- Cinta |

|

#### **Planificar el software para la migración de i5/OS** |

Antes de realizar la migración de datos de i5/OS propiamente dicha, identifique los requisitos de software y prepare el software. | |

Para preparar el software, realice estas tareas generales: |

- 1. Evalúe los requisitos de espacio de almacenamiento en disco. Asegúrese de que tiene suficiente capacidad de almacenamiento en disco para el nuevo sistema operativo y para los datos del servidor origen, así como para los datos y software nuevos que haya planificado para el servidor destino. | | |
- 2. Identifique los posibles procedimientos de ampliación para los programas bajo licencia. Cuando instale el nuevo release de i5/OS, es posible que algunos programas bajo licencia no funcionen. Identifique los programas bajo licencia que hayan dejado de estar disponibles en este release y sus sustituciones, si procede. Además, para evitar la pérdida de datos que dependen de estos programas bajo licencia, migre los datos de su servidor a una ubicación accesible antes de instalar el nuevo release de i5/OS. | | | | | |
- **Información relacionada** |
- Asegurarse de que el servidor cumple los requisitos de almacenamiento en disco para las ampliaciones | |

#### **Planificar la conexión de la consola de i5/OS** |

Si piensa utilizar una consola después de la migración de datos, asegúrese de que la consola destino está preparada para su entorno. | |

Realice estas tareas generales en relación con su consola: |

- 1. Elija la consola. La consola debe estar soportada por ambos sistemas, origen y destino. Si está |
- utilizando una consola twinaxial en el sistema origen y una consola de operaciones en el sistema |
- destino, asegúrese de que tiene un controlador twinaxial para aquellos dispositivos twinaxiales que tenga pensado ejecutar desde el sistema destino. Siempre que sea posible, utilice la consola de gestión de hardware (HMC) para gestionar el sistema. La HMC proporciona el método más fácil y fiable para | | |
- acceder a una sesión de consola durante la migración de datos. |
- 2. Asegúrese de que la objetivo destino está configurada para su entorno y que se encuentra operacional. La consola destino debe estar operacional y se debe haber probado como servidor autónomo antes de la migración de datos. | | |
- **Información relacionada** |
- Conectar a System i |
- Gestionar consolas, interfaces y terminales |

#### **Elaborar un plan de migración de datos de i5/OS** |

Al completar las tareas de planificación, debe tener un registro del plan de migración. Si tiene otras personas que le ayuden a migrar los datos, este plan no solo les ayudará a comprender su situación, sino que además le ayudará a usted si se producen problemas durante la migración. | |  $\blacksquare$ 

<span id="page-10-0"></span>Incluya estas tareas en el plan final de migración de datos: |

- 1. Elabore un plan final de hardware y software que incluya el código de dispositivo 0205 (si es posible) |
- y la enmienda para licencia temporal de programas calificados para System i. Anote la información | |
	- sobre capacidad de almacenamiento en disco y sobre unidades de cinta compatibles. Estos elementos del plan podrían hacerle cambiar su pedido de software o hardware.
- 2. Elabore un plan físico para el servidor destino. |

Los servicios IBM para la migración le ayudarán a planificar y migrar los datos a los modelos de System | i más recientes. Para obtener información, filtre por **plataforma de hardware/software** en el sitio Web |

| [Services](http://www.ibm.com/services/us/index.wss/allservices) A-Z  $\blacksquare$ .

|

## **Realizar la migración**

Para preparar y realizar una migración de datos desde un sistema origen que soporte el release V6R1 de |

l i5/OS o desde un sistema origen que no soporte el release V6R1 de i5/OS, siga estos procedimientos generales. |

Antes de iniciar estas tareas, asegúrese de que ha llevado a cabo la planificación necesaria. Puede migrar sus datos utilizando uno de los métodos siguientes:

- Si puede cargar i5/OS V6R1 en el sistema origen, siga estos procedimientos. |
	- 1. "Preparativos para la migración con V6R1 en el sistema origen".
	- 2. ["Completar](#page-12-0) la migración con V6R1 en el sistema origen" en la página 7.

Si no puede cargar i5/OS V6R1 en el sistema origen, siga estos procedimientos.

- 1. ["Preparativos](#page-13-0) para la migración de un modelo System i que no soporta V6R1" en la página 8
- 2. ["Completar](#page-15-0) la migración de un modelo System i que no soporte V6R1" en la página 10

#### **Tareas relacionadas**

["Planificar](#page-8-0) la migración de i5/OS" en la página 3

El tiempo que dedica a planificar la migración de los datos de i5/OS le ayudará a minimizar el tiempo durante el que el sistema no estará disponible y hará que sea más fácil el proceso de migración.

## **Preparativos para la migración con V6R1 en el sistema origen**

Como fase de preparación para migrar los datos de i5/OS a un nuevo sistema destino cuando puede cargar V6R1 en el sistema origen, siga estos procedimientos.

Antes de iniciar este procedimiento, asegúrese de que ha realizado las siguientes tareas prerrequisito:

- v Obtenga y lea el documento de planificación de servicio preventivo (PSP), disponible en el sitio Web de Planificación de Servicio Preventivo - PSP. El documento PSP de las migraciones de datos de V6R1 es SF98169. Lea este documento para obtener la información más actual sobre las condiciones que pueden afectar a la migración de datos. | | | |
	- Planifique la migración.

| | |

### **Preparar el sistema destino**

- 1. Asegúrese de que la consola está configurada y preparada para su entorno. Encontrará información en: Conectar con System i. | |
	- **Nota:** Si está utilizando una consola twinaxial en el sistema origen y una consola de operaciones en el sistema destino, asegúrese de que tiene un controlador twinaxial para aquellos dispositivos twinaxiales que tenga pensado ejecutar desde el sistema destino.
- <span id="page-11-0"></span>2. Verifique que el sistema destino está configurado y en ejecución teniendo instalados únicamente el Código interno bajo licencia y el sistema operativo i5/OS (característica cuyo código es 0205).
- 3. Si está configurando un sistema con particiones lógicas, cree particiones lógicas en el sistema destino y después instale el Código interno bajo licencia y el sistema operativo i5/OS en cada partición secundaria. Cuente con dos horas adicionales por lo menos para llevar a cabo esta tarea en cada partición lógica. Hallará más información en: Configurar particiones lógicas i5/OS utilizando la HMC. | | | |
- 4. Realice la gestión de unidades de disco (por ejemplo, gestione la configuración y la protección de discos). Para ello, puede utilizar la opción Trabajar con unidades de disco de la pantalla Herramientas de servicio dedicado. Hallará más información en: Configurar discos y la protección de discos. | | |

### **Preparar el sistema origen**

| | |

1. Prepárese para ampliar el release de i5/OS. Consulte: Prepararse para ampliar o sustituir el software i5/OS.  $\blacksquare$ |

Asegúrese de realizar las siguientes tareas:

- v Utilice el mandato WRKLIND (Trabajar con descripciones de línea) para ver y suprimir las líneas y descripciones de línea que no se utilicen.
- v Utilice el mandato WRKDEVD (Trabajar con descripciones de dispositivo) para suprimir las descripciones de dispositivo que no se utilicen.
- **Nota:** Puede emplear los mandatos WRKLIND y WRKDEVD para ver y verificar que todas las descripciones de la lista se están utilizando. Si está seguro de que hay una que no se está usando, suprímala. Si no está seguro, consérvela.
	- v Salve todo el sistema para poder restaurarlo a su estado original después de realizar la migración de datos. Salve todo el sistema utilizando la opción 21 del mandato GO SAVE. Para obtener más información sobre el mandato GO SAVE, vea: Visión general del mandato GO SAVE.

**Nota:** Asegúrese de que tiene dos copias de los medios de copia de seguridad.

- Si el Código interno bajo licencia no se preinstala en el sistema destino con el sistema operativo i5/OS, la característica cuyo código es 0205 le autoriza a ejecutar el nuevo sistema operativo en ambos sistemas, origen y destino, durante un máximo de 70 días, para que pueda completar la migración de datos. Para sacar partido de la característica 0205, debe tener un acuerdo de mantenimiento de software (SWMA) válido en el sistema origen. Cuando haya finalizado la migración de datos, deberá reinstalar el sistema operativo anterior en el sistema origen para restaurar el sistema a su estado original. Para restaurar el sistema a su estado original, siga los pasos que figuran en: Recuperar el sistema. Utilice la información de recuperación correspondiente al release que desea restaurar. | | | | | | | | |
	- La enmienda de licencia temporal de programas calificados de System i le proporciona una licencia temporal que le autoriza a seguir almacenando y utilizando programas bajo licencia i5/OS relacionados y algunas características de pago en ambos sistemas, origen y destino, durante 15 días. El sistema operativo no está incluido en esta licencia temporal.
- Si la característica 0205 no se pidió junto con el sistema destino, utilice el otro método de migración de datos, descrito en el tema ["Preparativos](#page-13-0) para la migración de un modelo System i que no soporta V6R1" en la [página](#page-13-0) 8. De lo contrario, continúe en el próximo paso. | | |
- 2. Lleve a cabo la ampliación del release de i5/OS. Consulte Ampliar o sustituir software utilizando la instalación automática o Ampliar o sustituir software utilizando la instalación manual. | |
	- 3. Imprima la información de configuración del sistema, de la siguiente manera:
		- a. En la línea de mandatos de i5/OS, escriba PRTSYSINF y, a continuación, imprima el archivo en spool resultante. De este modo se imprimen informes de los recursos de hardware, recursos de software, valores del sistema, arreglos instalados (arreglos temporales del programa o PTF) y otra información relacionada con la configuración.
- b. Imprima una lista de la configuración nueva del sistema y guárdela por si la necesita en el futuro. Las instrucciones están en: Imprimir la lista de configuración del sistema. | |
- <span id="page-12-0"></span>c. En la línea de mandatos de i5/OS, escriba WRKDEVD. Utilice la opción 6 (Imprimir) para imprimir las descripciones de dispositivo.
- d. En la línea de mandatos de i5/OS, escriba WRKCTLD. Utilice la opción 6 (Imprimir) para imprimir las descripciones de controlador.
- e. Si tiene un sistema particionado, imprima la configuración del sistema para particiones lógicas mediante el mandato Arrancar herramientas de servicio del sistema (STRSST). Para obtener más información sobre cómo imprimir la configuración del sistema para particiones lógicas, vea: Imprimir la configuración del sistema para particiones lógicas.

### **Estabilizar el sistema origen**

| | | |

> | | | | | | | | | | | | |

1. Ejecute el sistema origen con el nuevo nivel de release durante 2 semanas.

- 2. Renueve el nivel de PTF. Mire a ver si hay nuevos paquetes de arreglos (FP) acumulativos o nuevos arreglos generalizados de alta repercusión (HIPER). Hallará más información en: Utilizar arreglos de software. | | |
- 3. Salve todo el sistema utilizando la opción 21 del mandato GO SAVE. Para obtener más información sobre el mandato GO SAVE, vea: Visión general del mandato GO SAVE. Especifique las opciones siguientes: | | |
- a. Desactivar el servidor de red...\*ALL |
- b. Desmontar sistemas de archivos..........Y |

**Nota:** Asegúrese de que tiene dos copias de los medios de copia de seguridad. |

El próximo paso consiste en completar la migración. Vaya a: "Completar la migración con V6R1 en el sistema origen". | |

### **Completar la migración con V6R1 en el sistema origen**

Si puede cargar V6R1 en el sistema origen, siga estos procedimientos para migrar los datos al sistema o partición lógica destino. | |

Antes de empezar esta tarea, realice los pasos que figuran en: ["Preparativos](#page-10-0) para la migración con V6R1 en el sistema [origen"](#page-10-0) en la página 5.

- 1. Realice los pasos que figuran en: Recuperar el sistema en un sistema distinto. Si un controlador o dispositivo ha dejado de tener un recurso válido en el sistema, siga los pasos del tema ["Arreglar](#page-16-0) los nombres de los recursos de hardware después de una [migración](#page-16-0) de datos" en la página 11 para hacer las correcciones necesarias.
- 2. Instale los programas bajo licencia que sean nuevos. Hallará más información en: Instalar programas bajo licencia adicionales.
- 3. Imprima la información de configuración del sistema, de la siguiente manera:
- a. En la línea de mandatos de i5/OS, teclee PRTSYSINF (Imprimir información del sistema) y luego imprima el archivo en spool resultante. De este modo se imprimen informes de los recursos de hardware, recursos de software, valores del sistema, arreglos instalados (arreglos temporales del programa o PTF) y otra información relacionada con la configuración.
- b. Imprima una lista de la configuración nueva del sistema y guárdela por si la necesita en el futuro. Las instrucciones están en: Imprimir la lista de configuración del sistema.
- c. En la línea de mandatos de i5/OS, teclee WRKDEVD (Trabajar con descripciones de dispositivo) y entre la opción 6 para imprimir las descripciones de dispositivo.
- d. En la línea de mandatos de i5/OS, teclee WRKCTLD (Trabajar con descripciones de controlador) y entre la opción 6 para imprimir las descripciones de controlador.
- e. Si tiene un sistema particionado, imprima la configuración del sistema para particiones lógicas mediante el mandato Arrancar herramientas de servicio del sistema (STRSST). Vea: Imprimir la configuración del sistema para particiones lógicas.
- <span id="page-13-0"></span>4. Salve todo el sistema utilizando la opción 21 del mandato GO SAVE. Para obtener más información | sobre el mandato GO SAVE, vea: Visión general del mandato GO SAVE. Especifique las opciones siguientes: | |
	- a. Desactivar el servidor de red...\*ALL
	- b. Desmontar sistemas de archivos..........Y

**Nota:** Es aconsejable tener dos copias de los soportes de copia de seguridad.

5. Reanude el funcionamiento normal y verifique que todas las aplicaciones se ejecuten correctamente.

6. Ajuste el rendimiento del sistema. |

Esta acción garantiza que los sistemas utilicen de la manera más adecuada los recursos del sistema y

permite que las cargas de trabajo se ejecuten lo más eficazmente posible. Los detalles están en: Ajustar |

el rendimiento. |

|

|

| | | |

| | |

### **Preparativos para la migración de un modelo System i que no soporta V6R1**

Si no puede instalar i5/OS V6R1 en el sistema origen, siempre podrá migrar los datos salvando el | sistema origen y luego realizando una recuperación total del sistema en el sistema destino.  $\|$ 

Antes de iniciar este procedimiento, asegúrese de que ha realizado las siguientes tareas prerrequisito:

- v Obtenga y lea la información de planificación de servicio preventivo (PSP). El documento PSP de las migraciones de datos de V6R1 es SF98169. Lea este documento para obtener la información más actual sobre las condiciones que pueden afectar a la migración de datos. | | |
	- Planifique la migración.
- v Lea la información introductoria sobre el soporte de release anterior al release actual. Consulte: Soporte de release anterior a release actualt. |

#### **Tareas relacionadas**

["Planificar](#page-8-0) la migración de i5/OS" en la página 3

El tiempo que dedica a planificar la migración de los datos de i5/OS le ayudará a minimizar el tiempo durante el que el sistema no estará disponible y hará que sea más fácil el proceso de migración.

### **Preparar el sistema destino**

- 1. Verifique que el sistema destino está configurado y en ejecución teniendo instalados únicamente el Código interno bajo licencia y el sistema operativo i5/OS (característica cuyo código es 0205).
- 2. Si está configurando un sistema con particiones lógicas, cree particiones lógicas en el sistema destino y después instale el Código interno bajo licencia y el sistema operativo i5/OS en cada partición secundaria. Cuente con dos horas adicionales por lo menos para llevar a cabo esta tarea en cada partición lógica. Hallará más información en: Configurar particiones lógicas i5/OS utilizando la HMC.
- 3. Asegúrese de que la consola está configurada y preparada. Encontrará información en: Conectar con System i. | |
	- **Nota:** Si está utilizando una consola twinaxial en el sistema origen y una consola de operaciones en el sistema destino, asegúrese de que tiene un controlador twinaxial para aquellos dispositivos twinaxiales que tenga pensado ejecutar desde el sistema destino.
	- 4. Realice la gestión de unidades de disco (por ejemplo, gestione la configuración y la protección de discos). Para ello, puede utilizar la opción Trabajar con unidades de disco de la pantalla Herramientas de servicio dedicado. Encontrará información en: Configurar discos y la protección de discos.
	- 5. Asegúrese de que tiene una copia del medio de distribución para el sistema destino.

### **Preparar el sistema origen**

- 1. Hacer limpieza del sistema origen:
- **8** System i: Migraciones de datos de i5/OS y software relacionado
- a. Utilice el mandato WRKLIND (Trabajar con descripciones de línea) para ver y suprimir las líneas y descripciones de línea que no se utilicen.
- b. Utilice el mandato WRKDEVD (Trabajar con descripciones de dispositivo) para suprimir las descripciones de dispositivo que no se utilicen.
	- **Nota:** Puede emplear los mandatos WRKLIND y WRKDEVD para ver y verificar que todas las descripciones de la lista se están utilizando. Si está seguro de que hay una que no se está usando, suprímala. Si no está seguro, consérvela.
- c. Limpie el espacio de almacenamiento en disco. Hallará más información en:, Hacer limpieza del espacio de almacenamiento en disco.
- 2. Asegúrese de que tiene los arreglos necesarios (que también se llaman arreglos temporales de programa o arreglos PTF). Hallará más información en: Utilizar arreglos de software. | |
- 3. Reúna datos de rendimiento. A partir de estos datos podrá comparar el rendimiento antes y después de la migración de datos. Los detalles están en: Recoger datos de rendimiento del sistema. | |
- 4. En la línea de mandatos de i5/OS, entre RTVSYSINF (Recuperar información del sistema). Cuando ejecute este mandato, especifique la biblioteca que hay que utilizar. Normalmente, puede especificar la biblioteca QUPGRADE. Si no existe esta biblioteca, créela con el mandato CRTLIB (Crear biblioteca). | | |
	- 5. Imprima la información de configuración del sistema:

| | | | |

| | | | | | | | | |

- a. En la línea de mandatos de i5/OS, escriba PRTSYSINF y, a continuación, imprima el archivo en spool resultante. De este modo se imprimen informes de los recursos de hardware, recursos de software, valores del sistema, arreglos instalados (arreglos temporales del programa o PTF) y otra información relacionada con la configuración.
- b. Imprima una lista de la configuración nueva del sistema y guárdela por si la necesita en el futuro. Las instrucciones detalladas están en: Imprimir la lista de configuración del sistema.
- c. En la línea de mandatos de i5/OS, teclee WRKDEVD y entre la opción 6 (Imprimir) para imprimir las descripciones de dispositivo.
- d. En la línea de mandatos de i5/OS, teclee WRKCTLD y entre la opción 6 (Imprimir) para imprimir las descripciones de controlador.
	- e. Si tiene un sistema particionado, imprima la configuración del sistema para particiones lógicas mediante el mandato Arrancar herramientas de servicio del sistema (STRSST). Para obtener más información sobre cómo imprimir la configuración del sistema para particiones lógicas, vea: Imprimir la configuración del sistema para particiones lógicas.
		- f. Guarde los archivos en spool, si es necesario.

Hallará más información en: Salvar y restaurar archivos en spool.

- g. Las entradas del planificador de trabajos no se restaurarán en el sistema destino. Utilice la opción de imprimir del mandato Trabajar con entradas del planificador de trabajos (WRKJOBSCDE) para anotar las entradas actuales del planificador de trabajos. Luego podrá volver a crearlas manualmente en el sistema destino.
- 6. Salve todo el sistema utilizando la opción 21 del mandato GO SAVE. Para obtener más información | sobre el mandato GO SAVE, vea: Visión general del mandato GO SAVE. Asegúrese de que especifica las siguientes opciones: | |
	- a. Desactivar el servidor de red...\*ALL
	- b. Desmontar sistemas de archivos..........Y

**Nota:** Asegúrese de que tiene dos copias de los medios de copia de seguridad.

El próximo paso consiste en completar la migración. Vaya a: ["Completar](#page-15-0) la migración de un modelo |

System i que no [soporte](#page-15-0) V6R1" en la página 10. |

# <span id="page-15-0"></span>**Completar la migración de un modelo System i que no soporte V6R1**

Si no puede cargar i5/OS V6R1 en el sistema origen, realice estos procedimientos para migrar los datos al sistema o partición lógica destino.  $\blacksquare$ |

Antes de empezar esta tarea, realice los pasos que figuran en: ["Preparativos](#page-13-0) para la migración de un [modelo](#page-13-0) System i que no soporta V6R1" en la página 8.  $\Box$  $\blacksquare$ 

Si no ha obtenido un sistema nuevo con la característica cuyo código es 0205, siga los pasos del 1 al 33 de: Restaurar los datos de usuario de un release anterior en un sistema nuevo, e instale el Código interno | bajo licencia y el sistema operativo i5/OS en el sistema destino. Cuando haya llevado a cabo estos pasos, continúe en el paso 8 de este procedimiento. | | |

Si el sistema destino está configurado y en ejecución teniendo instalados únicamente el Código interno bajo licencia y el sistema operativo i5/OS (característica cuyo código es 0205), siga estos pasos. |  $\blacksquare$ 

- 1. Inicie sesión en el sistema destino como usuario QSECOFR. En este momento no tiene que especificar ninguna contraseña.
- 2. En la pantalla Opciones de IPL, entre la fecha y la hora correctas. Verifique que los valores que figuran a continuación estén establecidos de la manera siguiente: |

Iniciar sistema en estado restringido = Y Definir o cambiar sistema en IPL = Y Establecer opciones principales del sistema = Y

|

| | | | | | | | | | | | | | | | |

- 3. En la pantalla Establecer opciones principales del sistema, seleccione **N** para no permitir la configuración automática. | |
- 4. En la pantalla Definir o cambiar el sistema en IPL, siga estos pasos: |
	- a. Seleccione la opción 3 (Mandatos de valores del sistema).
	- b. En la pantalla Mandatos de valores del sistema, seleccione la opción 3 (Trabajar con valores del sistema).
	- c. En la pantalla Trabajar con valores del sistema, teclee un 2 para cambiar los siguientes valores del sistema:
		- v Cambie QALWOBJRST para que sea igual a \*ALL (Permitir toda las opciones de restaurar objeto).
		- v Cambie QIPLTYPE para que sea igual a 2 (IPL atendida, consola en modalidad de depuración).
		- v Cambie QJOBMSGQFL para que sea igual a \*PRTWRAP (Reiniciar la cola de mensajes del trabajo e imprimir los mensajes que se recubran a causa del reinicio).
		- v Cambie QJOBMSGQMX para que sea igual un mínimo de 30 (Tamaño máximo de cola de mensajes de trabajo igual a 30 MB).
		- v Cambie QPFRADJ para que sea igual a 2 (Ajuste de rendimiento al hacer IPL y ajuste automático).
		- v Cambie QVFYOBJRST para que sea igual a 1 (No verificar signaturas al restaurar. Restaurar todos los objetos sea cual sea su signatura).
	- d. Una vez que el sistema haya cambiado los valores del sistema, pulse F3 (Salir) dos veces para volver a la pantalla Definir o cambiar el sistema en IPL.
- 5. En la pantalla Definir o cambiar el sistema en IPL, pulse F3 para salir y continuar la IPL. |
- 6. En la pantalla Cambiar contraseña, teclee QSECOFR como contraseña actual. Teclee una contraseña nueva. Vuelva a teclear la contraseña para verificarla y pulse Intro. | |
- 7. Realice los pasos del 25 al 33 del tema Restaurar los datos de usuario de un release anterior en un sistema nuevo. | |
	- 8. Si un controlador o dispositivo ha dejado de tener un recurso válido en el sistema, siga los pasos del tema "Arreglar los nombres de los recursos de hardware después de una [migración](#page-16-0) de datos" en la [página](#page-16-0) 11 para hacer las correcciones necesarias.
- <span id="page-16-0"></span>9. Instale los programas bajo licencia que sean nuevos. Hallará más información en: Instalar programas bajo licencia adicionales.
- 10. Siga los pasos de Lista de comprobación: completar la ampliación o sustitución de i5/OS. |
- 11. Añada entradas del planificador de trabajos (JS) utilizando el mandato Añadir entrada de planificación de trabajos (ADDJOBSCDE) y la información que ha imprimido desde su sistema origen. | | |
- 12. Si ha instalado Integración de System i con BladeCenter y System x en el sistema y lo ha salvado mientras estaba desactivado, siga estos pasos: | |
	- a. Añada los enlaces para las descripciones de servidor. Especifique lo siguiente para cada descripción de servidor:
	- ADDNWSSTGL NWSSTG (*nombre\_almacenamiento*) NWSD(*descripción\_servidor*)
	- b. Active el servidor integrado tecleando WRKCFGSTS \*NWS y seleccionando la opción 1 para activar cada servidor.
	- 13. Imprima la información de configuración del sistema:
		- a. En la línea de mandatos de i5/OS, escriba PRTSYSINF y, a continuación, imprima el archivo en spool resultante. De este modo se imprimen informes de los recursos de hardware, recursos de software, valores del sistema, arreglos instalados (arreglos temporales del programa o PTF) y otra información relacionada con la configuración.
		- b. Imprima una lista de la configuración nueva del sistema y guárdela por si la necesita en el futuro. Las instrucciones están en: Imprimir la lista de configuración del sistema.
			- c. En la línea de mandatos de i5/OS, teclee WRKDEVD (Trabajar con descripciones de dispositivo) y entre la opción 6 para imprimir las descripciones de dispositivo.
			- d. En la línea de mandatos de i5/OS, teclee WRKCTLD (Trabajar con descripciones de controlador) y entre la opción 6 para imprimir las descripciones de controlador.
			- e. Si tiene un sistema particionado, imprima la configuración del sistema para particiones lógicas mediante el mandato Arrancar herramientas de servicio del sistema (STRSST). Vea: Imprimir la configuración del sistema para particiones lógicas.
- 14. Salve todo el sistema utilizando la opción 21 del mandato GO SAVE. Para obtener más información sobre el mandato GO SAVE, vea: Visión general del mandato GO SAVE. Especifique las opciones siguientes: | | |
	- a. Desactivar el servidor de red...\*ALL
	- b. Desmontar sistemas de archivos..........Y

**Nota:** Es aconsejable tener dos copias de los soportes de copia de seguridad.

- 15. Reanude el funcionamiento normal y verifique que todas las aplicaciones se ejecuten correctamente.
- T | 16. Ajuste el rendimiento del sistema.
- Esta acción garantiza que los sistemas utilicen de la manera más adecuada los recursos del sistema y |
- permite que las cargas de trabajo se ejecuten lo más eficazmente posible. Los detalles están en: |
- Ajustar el rendimiento. |

| | | | |

| | | | | | | | |

### **Arreglar los nombres de los recursos de hardware después de una migración de datos**

Después de hacer una migración de datos, es posible que algunos recursos de hardware estén en ubicaciones distintas de las que tenían en el servidor origen.

Para arreglar los nombres de estos recursos de hardware, siga estos pasos:

- 1. En la línea de mandatos de i5/OS, teclee WRKHDWPRD.
- 2. En la pantalla Trabajar con productos de hardware, seleccione la opción 5 (Cambiar ubicaciones de etiqueta descriptiva) y pulse Intro.
- 3. Lea la información acerca de la pantalla Cambiar ubicaciones de etiqueta, y pulse Intro.
- 4. Compare la información de etiquetas de la pantalla con las ubicaciones de las etiquetas en el servidor origen. La información de etiquetas coincide si la columna Etiqueta de la pantalla coincide con la que hay en el servidor origen. La información de etiquetas no coincide si se da alguna de estas condiciones:
	- v La pantalla tiene información de etiquetas, pero el servidor origen no tenía información de etiquetas en esa ubicación.
	- v La información de etiquetas del servidor origen no coincide con la información que hay en la columna *Etiqueta* de la pantalla.
	- v En la columna Etiqueta de la pantalla aparece \*NONE, pero hay información de etiquetas relacionada con el servidor origen.
		- **Nota:** Cuando aparece \*NONE en la columna Etiqueta en relación con un controlador o un dispositivo que se haya añadido o ampliado, seleccione la opción 2 (Cambiar). Luego seleccione la descripción de etiqueta correcta en la lista proporcionada. Si surgen problemas, llame al proveedor de servicios.
	- v Aparece \*INCORRECT o \*INVALID en la columna Etiqueta. Esto quiere decir que el tipo y el número de modelo de la información de recursos de hardware no coincide con el tipo y número de modelo de la descripción de configuración asociada actualmente a ese recurso. El servidor no puede activar la descripción de configuración.
	- \* \*INCORRECT -- donde la ubicación física también es ' \*\*'. Esto identifica una descripción de controlador o dispositivo que ha dejado de tener un recurso válido en el servidor.
- 5. Si hay ubicaciones en las que la información de etiquetas del servidor no coincide con la etiqueta (física), vaya a la pantalla Cambiar ubicaciones de etiqueta descriptiva, teclee un 2 en la columna Opc de cada ubicación que requiera un cambio de etiqueta. Pulse Intro. Aparece la pantalla Cambiar etiqueta descriptiva.

**Nota:** Puede hacer más de una selección a la vez, pero si aparece Más... al final de la pantalla, no pulse Intro. En lugar de ello, avance página para seleccionar las demás etiquetas.

6. Se muestra una lista de los posibles nombres de etiquetas. Para seleccionar (en la pantalla) el nombre de la etiqueta que coincide con la etiqueta que había en el servidor origen, teclee un 1 en la columna Opc para cada ubicación que desee cambiar, y pulse Intro.

**Nota:** Si no puede encontrar (en la pantalla) la etiqueta que coincide con la que hay en el servidor origen, póngase en contacto con el representante del servicio técnico.

- 7. Si optó por cambiar más de una etiqueta, aparecerá la pantalla Cambiar etiqueta descriptiva para la siguiente etiqueta. En la parte inferior de la pantalla habrá un mensaje que indica si el cambio anterior ha sido satisfactorio.
- 8. Repita los tres pasos anteriores para todas las etiquetas que necesiten un cambio.
- 9. Cuando haya terminado de cambiar la última etiqueta, aparecerá la pantalla Cambiar ubicaciones de etiqueta descriptiva, con la información actualizada. En la parte inferior de la pantalla habrá un mensaje que indica si el último cambio ha sido satisfactorio. Si aparece Más... en la parte inferior de la pantalla, desplácese hacia delante para ver más información.
- 10. Pulse la tecla F17 en la pantalla Cambiar etiqueta descriptiva, para solicitar una copia impresa de la nueva información de los registros.

**Nota:** La salida impresa estará en la cola de salida predeterminada de la estación de trabajo. Puede imprimirla más tarde, cuando active los dispositivos de impresora e inicie los transcriptores de impresión.

11. Verifique que las etiquetas de la copia impresa coinciden con las etiquetas de la columna Etiqueta en el servidor origen. Si se encuentra con algún error, retroceda al paso 5 y repita los pasos.

**Atención:** No cambie las tarjetas de sitio por cuestión de análisis de problemas. Los números de serie de las tarjetas y dispositivos están ligados a la configuración del servidor.

## <span id="page-18-0"></span>**Casos prácticos: migración de datos**

Estos casos prácticos ilustran distintas situaciones de migración a la hora de trasladar los datos de i5/OS a otro sistema.

#### **Migrar de la V5R3 en un modelo 620 a la V6R1 en un sistema del modelo 520** |

En este caso práctico, tiene un sistema IBM System i modelo 620, ejecuta la V5R3 y quiere migrar los datos a un IBM eServer i5 modelo 520.

### **Qué hay que hacer:**

| | |

| | | | |

| | | | | | | | | | |

I

No puede instalar i5/OS V6R1 en el modelo 620. Para migrar los datos, debe guardarlos en una unidad de cinta que sea compatible con el modelo 520 y después tendrá que restaurarlos en el modelo 520.

Para realizar esta migración de datos, siga los pasos que se indican en estos temas:

- v ["Planificar](#page-8-0) la migración de i5/OS" en la página 3
	- v ["Preparativos](#page-13-0) para la migración de un modelo System i que no soporta V6R1" en la página 8
		- v ["Completar](#page-15-0) la migración de un modelo System i que no soporte V6R1" en la página 10

#### **Migrar de la V5R3 en un modelo 825 a la V6R1 en un modelo 520 particionado** |

En este caso práctico, tiene un IBM System i modelo 825, ejecuta la V5R3 y quiere migrar los datos a un IBM eServer i5 modelo 520.

### **Qué hay que hacer:**

Para migrar los datos, debe instalar i5/OS V6R1 en el modelo 825. Luego tendrá que instalar i5/OS V6R1 en todas las particiones lógicas del modelo 520, guardar los datos de cada una de ellas en unidades de cinta que sean compatibles con el modelo 520, y restaurar los datos en el modelo 520. Configure y prepare las particiones lógicas en el modelo 520 antes de migrar los datos.

Para realizar esta migración de datos, siga los pasos que se indican en estos temas:

- v ["Planificar](#page-8-0) la migración de i5/OS" en la página 3
- v ["Preparativos](#page-10-0) para la migración con V6R1 en el sistema origen" en la página 5
- v ["Completar](#page-12-0) la migración con V6R1 en el sistema origen" en la página 7

### **Ampliar a una nueva versión de i5/OS en el sistema**

En este caso práctico, ejecuta la V5R3 o la V5R4 en el sistema y quiere ampliar a V6R1.

**Qué hay que hacer:**

Si se propone ampliar a una nueva versión de i5/OS en el mismo sistema, no hace falta que realice una migración de datos explícita. Puede seguir los pasos de la Lista de comprobación: prontitud para la sustitución o ampliación de software de i5/OS para ampliar a la V6R1.

#### **Ampliar el sistema a un modelo IBM eServer** |

En este caso práctico, quiere ampliar a un IBM System i5 o a un servidor IBM eServer i5.

#### **Qué hay que hacer:**

Si se propone ampliar a un IBM System i5 o a un servidor IBM eServer i5 sin cambiar el número de serie, no hace falta que realice una migración de datos explícita. Puede seguir las indicaciones que figuran en el tema Ampliaciones.

Si se propone trasladar hardware al nuevo sistema, los datos transferirán. Si el hardware no es compatible con el nuevo sistema, puede realizar una migración de datos.

Para realizar esta migración de datos, siga los pasos que se indican en estos temas:

- v ["Planificar](#page-8-0) la migración de i5/OS" en la página 3
- v ["Preparativos](#page-10-0) para la migración con V6R1 en el sistema origen" en la página 5
- v ["Completar](#page-12-0) la migración con V6R1 en el sistema origen" en la página 7

#### <span id="page-19-0"></span>**Migrar datos de una partición lógica a otra** |

En este caso práctico, quiere migrar datos de una partición lógica a otros de su sistema.

#### **Qué hay que hacer:**

Si se propone migrar datos de una partición lógica System i a otra partición lógica del mismo sistema, siga las instrucciones que figuran en Restaurar una partición lógica (LPAR) en otra LPAR – Lista de comprobación 22.

## **Resolución de problemas relacionados con la migración de datos**

En este tema encontrará información relacionada con problemas específicos de la migración de datos, y se | indica cómo resolverlos. |

Los mensajes de error y los códigos de referencia (que también se conocen como códigos de referencia del sistema o SRC) le permiten enterarse de que se produjo un error durante el proceso.

| Descripción                                                                                                    | Resolución                                                                                                    |
|----------------------------------------------------------------------------------------------------|----------------------------------------------------------------------------------------------------|
| Aparece el código de referencia A900 2000 en el visor del<br>panel de control.                                                                        | Este código de referencia aparece si QIPLTYPE tiene el<br>valor 2 o si el visor de la consola no tiene una<br>descripción de dispositivo. Este código de referencia y su<br>mensaje son normales durante el procedimiento de<br>migración de datos. El código de referencia desaparecerá<br>cuando se realice una IPL normal. Si cuando recibe el<br>código de referencia A900 2000 no hay ninguna estación<br>de trabajo en funcionamiento en el sistema, póngase en<br>contacto con el proveedor de servicios autorizado. |
| Aparece el mensaje cuyo ID es CPF3717: Archivo no<br>seleccionado. La etiqueta o el nombre de archivo no<br>coinciden para el archivo nombre-archivo. | En la mayoría de los casos, este tipo de mensaje aparece<br>al insertar una cinta incorrecta en una unidad de cinta o<br>cuando el mandato RESTORE contiene parámetros<br>incorrectos.                                                                                                    |
| Las entradas del planificador de trabajos no se restauran<br>en el sistema destino al migrar de un sistema que no<br>soporte la V6R1.                 | Debe volver a crear manualmente las entradas del<br>planificador de trabajos en el sistema destino. Si no<br>imprimió estas entradas antes de migrar los datos, puede<br>obtenerlas del sistema origen.                                                                                                    |
| El sistema destino no puede leer las cintas utilizadas<br>para guardar los datos del sistema origen.                                                  | Guarde los datos del sistema origen utilizando una<br>unidad de cinta que sea compatible con el sistema<br>destino.                                                                                                    |
| No puede configurar los dispositivos twinaxiales.                                                                                                    | Si está utilizando una consola twinaxial en el sistema<br>origen y una consola de operaciones en el sistema<br>destino, debe tener un controlador twinaxial para<br>aquellos dispositivos twinaxiales que tenga pensado<br>ejecutar desde el sistema destino.                                                                                                    |

*Tabla 1. Problemas relacionados con la migración de datos y su resolución*

Hallará más información en el documento de planificación de servicio preventivo (PSP), en el sitio Web |

de Planificación de Servicio Preventivo - PSP. El documento PSP de las migraciones de datos de V6R1 es |

SF98169. Este documento PSP describe problemas generalizados y de alta repercusión (HIPER). |

## **Información relacionada con la migración de datos de i5/OS**

Manuales del producto, IBM Redbooks (en formato PDF), sitios Web y otros temarios de Information Center con información relacionada con el temario de migración de datos. Puede ver o imprimir cualquiera de los archivos PDF.

### **Manuales**

### v **Memorándum para los usuarios**

Este documento proporciona información acerca de los cambios de software y hardware que posiblemente pueden afectar a las operaciones del sistema.

v **Instalar, ampliar o suprimir i5/OS y software relacionado** (alrededor de 220 páginas)

Utilice esta información si se propone ampliar el sistema con un nuevo release de i5/OS. Este manual también es un tema de i5/OS Information Center. Vea Instalar, ampliar o suprimir i5/OS y software relacionado.

### **IBM Redbooks**

v **IBM System i5 [Handbook](http://www.redbooks.ibm.com/redpieces/abstracts/sg247486.html)**

Este manual proporciona conceptos de hardware y especificaciones técnicas para los modelos y dispositivos de System i.

v **IBM System i5, [eServer](http://www.redbooks.ibm.com/redpieces/abstracts/sg242155.html) i5, and iSeries System Builder**

Este manual proporciona información detallada y reglas de configuración para los modelos y dispositivos mencionados.

v **iSeries Server [Migration](http://www.redbooks.ibm.com/redpieces/abstracts/sg246055.html)**

Este manual analiza diversos temas relacionados con la migración en la tecnología PCI. También examina otras funciones importantes, como por ejemplo, el enlace de alta velocidad (HSL) y la posibilidad de mantenimiento concurrente. Este manual incluye casos prácticos de ampliaciones que le servirán de ayuda en la planificación. En él se explican funciones de ampliación como las funciones de migración de origen de carga y las de migrar a LPAR. Además, se describen las opciones de unidad de expansión que mantienen las inversiones en hardware o que migran hacia nueva tecnología.

### **Sitios Web**

v **Servicios IBM para la [migración](http://www.ibm.com/services/us/index.wss/so/its/a1002867)**

Este sitio Web contiene información sobre los servicios que IBM pone a su disposición para ampliar el sistema. Este servicio incluye una sesión de planificación que concluye con un plan final de configuración e instalación de hardware y software. El especialista de servicios también puede realizar servicios in situ para ampliar el sistema al último release de i5/OS, convertir la E/S conectada por SPD en E/S conectada por PCI, realizar una migración de unidades de discos y la consolidación del sistema, entre otras cosas.

**v** [Migration](http://www.ibm.com/eserver/iseries/migration)

Este sito web incluye información acerca de los procedimientos de migración y ampliación actuales, un enlace que lleva al redbook de migración e información sobre la conversión de E/S conectada por SPC a E/S conectada por PCI.

**· IBM [FACT](http://www.ibm.com/eserver/iseries/fact/)** 

Este sitio Web contiene las herramientas de buscar y comparar (FACT) relacionadas con los modelos de System i y los procedimientos de ampliación.

### v **IBM System i Support: [Planning](http://www.ibm.com/systems/support/i/planning/)**

Este sitio web proporciona enlaces con varias herramientas de planificación y con más información.

v **System i Support Planning: [Migration](http://www.ibm.com/systems/support/i/planning/migrationupgrade.html) and Upgrades**

Este sitio Web proporciona información sobre productos y dispositivos que podrían no estar soportados en futuros releases del sistema operativo i5/OS o en futuros modelos, avances tecnológicos del producto y declaraciones de intenciones.

### v **IBM System [Planning](http://www.ibm.com/servers/eserver/iseries/lpar/systemdesign.htm) tool**

La herramienta IBM de validación de LPAR (LVT) es una herramienta basada en Web que ayuda a los usuarios a planificar un entorno particionado.

v **Dynamic logical [partitioning](http://www.ibm.com/servers/eserver/iseries/lpar/)**

Este sitio web contiene una introducción alparticionado lógico, así como información acerca de la planificación, servicios y formación.

v **Performance [Management](http://www.ibm.com/servers/eserver/iseries/perfmgmt/resource.html) for IBM System i**

Este manual de consulta proporciona información muy técnica sobre el rendimiento del sistema, que resulta de utilidad para valorar el rendimiento, planificar la capacidad y planificar el rendimiento del sistema.

### v **IBM Systems [Workload](http://www.ibm.com/eserver/iseries/support/estimator) Estimator**

El Estimador de cargas de trabajo (WLE) es una herramienta basada en web que proporciona a los usuarios un modelo, procesador, característica interactiva, memoria y almacenamiento en disco recomendados, necesarios para un conjunto combinado de cargas de trabajo.

#### **Información adicional** |

#### v **Información de planificación de servicio preventivo (PSP)** |

La información de PSP describe correcciones que atañen a las migraciones. Revise esta información antes de migrar datos entre sistemas. | |

v **Ampliaciones** |

| |

Utilice esta información si se propone ampliar el sistema con hardware nuevo mientras conserva el número de serie.

#### v **Particionar el servidor** |

Las particiones lógicas le permiten distribuir recursos dentro de un único sistema para hacerlo |

funcionar como si se tratara de dos o más sistemas independientes. Esta información describe los |

conceptos para particionar el sistema y le orienta paso paso en el proceso del particionado lógico, |

desde la creación hasta la gestión. |

# <span id="page-22-0"></span>**Apéndice. Avisos**

Esta información se ha escrito para productos y servicios ofrecidos en los EE.UU.

Es posible que en otros países IBM no ofrezca los productos, los servicios o los dispositivos que se describen en este documento. Póngase en contacto con el representante local de IBM que le informará sobre los productos y servicios disponibles actualmente en su área. Las referencias a productos, programas o servicios IBM no pretender afirmar ni implican que únicamente puedan utilizarse dichos productos, programas o servicios IBM. En su lugar, puede utilizarse cualquier producto, programa o servicio funcionalmente equivalente que no vulnere ninguno de los derechos de propiedad intelectual de IBM. No obstante, es responsabilidad del usuario evaluar y verificar el funcionamiento de cualquier producto, programa o servicio que no sea de IBM.

IBM puede tener patentes o solicitudes de patente pendientes de aprobación que cubran los temas descritos en este documento. La entrega de este documento no le otorga ninguna licencia sobre dichas patentes. Puede enviar las consultas sobre licencias, por escrito, a la siguiente dirección:

IBM Director of Licensing IBM Corporation North Castle Drive Armonk, NY 10504-1785 Estados Unidos

Para realizar consultas relacionadas con los caracteres de doble byte (DBCS), póngase en contacto con el departamento de propiedad intelectual de IBM de su país o bien envíe su consulta por escrito a:

IBM World Trade Asia Corporation Licensing 2-31 Roppongi 3-chome, Minato-ku Tokyo 106-0032, Japón

El párrafo siguiente no puede aplicarse en el Reino Unido ni en cualquier otro país en el que tales **disposiciones sean incompatibles con la legislación local:** INTERNATIONAL BUSINESS MACHINES CORPORATION PROPORCIONA ESTA PUBLICACIÓN "TAL CUAL" SIN GARANTÍA DE NINGUNA CLASE, EXPLÍCITA O IMPLÍCITA, INCLUIDAS, PERO SIN LIMITARSE A ELLAS, LAS GARANTÍAS IMPLÍCITAS DE NO VULNERABILIDAD, COMERCIALIZACIÓN O IDONEIDAD PARA UN PROPÓSITO DETERMINADO. Algunas legislaciones no contemplan la declaración de limitación de responsabilidad, ni implícitas ni explícitas, en determinadas transacciones, por lo que cabe la posibilidad de que esta declaración no se aplique en su caso.

Esta información puede contener imprecisiones técnicas o errores tipográficos. Periódicamente se efectúan cambios en la información incluida en este documento; estos cambios se incorporarán en nuevas ediciones de la publicación. IBM puede efectuar mejoras y/o cambios en el producto(s) y/o el programa(s) descritos en esta publicación en cualquier momento y sin previo aviso.

Cualquier referencia hecha en esta información a sitios Web no de IBM se proporciona únicamente para su comodidad y no debe considerarse en modo alguno como promoción de esos sitios Web. Los materiales de estos sitios Web no forman parte de los materiales de IBM para este producto y el uso que se haga de estos sitios Web es de la entera responsabilidad del usuario.

IBM puede utilizar o distribuir la información que proporcione de la manera que crea más oportuna sin incurrir en ningún tipo de obligación hacia usted.

Los licenciatarios de este programa que deseen obtener información acerca de él para: (i) intercambiar la información entre programas creados independientemente y otros programas (incluido este) y (ii) utilizar mutuamente la información que se ha intercambiado, deben ponerse en contacto con:

IBM Corporation Software Interoperability Coordinator, Department YBWA 3605 Highway 52 N Rochester, MN 55901 Estados Unidos

Esta información puede estar disponible, sujeta a los términos y condiciones adecuados, incluyendo en algunos casos el pago de una tarifa.

El programa bajo licencia descrito en este documento, así como todo el material bajo licencia disponible para él, lo proporciona IBM según los términos del Acuerdo de Cliente de IBM, el Acuerdo Internacional de Programas bajo Licencia de IBM, el Acuerdo de Licencia para Código de Máquina de IBM o cualquier otro acuerdo equivalente entre ambas partes.

Los datos de rendimiento incluidos aquí se determinaron en un entorno controlado. Por lo tanto, los resultados obtenidos en otros entornos operativos pueden variar significativamente. Puede que se hayan tomado algunas medidas en los sistemas a nivel de desarrollo y no existe ninguna garantía de que estas medidas serán las mismas en sistemas disponibles generalmente. Además, puede que se haya estimado alguna medida mediante la extrapolación. Los resultados reales pueden variar. Los usuarios de este documento deben verificar los datos aplicables a su entorno específico.

La información concerniente a productos no IBM se ha obtenido de los suministradores de esos productos, de sus anuncios publicados o de otras fuentes de información pública disponibles. IBM no ha comprobado dichos productos y no puede afirmar la exactitud en cuanto a rendimiento, compatibilidad u otras características relativas a productos no IBM. Las consultas acerca de las posibilidades de productos no IBM deben dirigirse a los suministradores de los mismos.

Todas las declaraciones relativas a la dirección o intención futura de IBM están sujetas a cambios o anulación sin previo aviso y representan únicamente metas y objetivos.

Todos los precios de IBM mostrados son precios actuales de venta al por menor sugeridos por IBM y sujetos a modificaciones sin previo aviso. Los precios de los concesionarios pueden ser diferentes.

Esta información está pensada a efectos de planificación. La información aquí contenida está sujeta a cambios antes de que los productos descritos estén disponibles.

Esta información contiene ejemplos de datos e informes utilizados en operaciones comerciales diarias. Para ilustrarlas de la forma más completa posible, los ejemplos incluyen nombres de personas, empresas, marcas y productos. Todos estos nombres nombres son ficticios y cualquier parecido con nombres y direcciones utilizados por una empresa real es mera coincidencia.

#### LICENCIA DE COPYRIGHT:

Esta información contiene programas de aplicación de ejemplo en lenguaje fuente, que muestran técnicas de programación en varias plataformas operativas. Puede copiar, modificar y distribuir estos programas de ejemplo de cualquier forma sin pagar nada a IBM, bajo el propósito de desarrollo, uso, márketing o distribución de programas de aplicación de acuerdo con la interfaz de programación de la aplicación para la plataforma operativa para la cual se han escrito los programas de ejemplo. Estos ejemplos no se han probado de forma exhaustiva en todas las condiciones. IBM, por lo tanto, no puede garantizar ni dar por sentada la fiabilidad, el servicio ni el funcionamiento de estos programas.

Cada copia o parte de estos programas de ejemplo o trabajos derivados de los mismos, deben incluir el siguiente aviso de copyright:

<span id="page-24-0"></span>© IBM 2008. Algunas partes de este código proceden de los programas de ejemplo de IBM Corp. © Copyright IBM Corp. 2008. Reservados todos los derechos.

Si está viendo esta información en copia software, es posible que las fotografías y las ilustraciones en color no aparezcan.

### **Información de la interfaz de programación**

Esta publicación relativa a migraciones de datos documenta las interfaces de programación destinadas a permitir que el cliente escriba programas para obtener los servicios de i5/OS.

### **Marcas registradas**

Los términos siguientes son marcas registradas de International Business Machines Corporation en Estados Unidos y/o en otros países:

AS.400e eServer i5/OS IBM iSeries OS/400 Redbooks xSeries

| |

> Microsoft, Windows, Windows NT y el logotipo de Windows son marcas registradas de Microsoft Corporation en Estados Unidos y/o en otros países.

Los demás nombres de compañías, productos y servicios pueden ser marcas registradas o de servicio de otras empresas.

## **Términos y condiciones**

Los permisos para utilizar estas publicaciones están sujetos a los siguientes términos y condiciones.

**Uso personal:** puede reproducir estas publicaciones para uso personal (no comercial) siempre y cuando incluya una copia de todos los avisos de derechos de autor. No puede distribuir ni visualizar estas publicaciones ni ninguna de sus partes, como tampoco elaborar trabajos que se deriven de ellas, sin el consentimiento explícito de IBM.

**Uso comercial:** puede reproducir, distribuir y visualizar estas publicaciones únicamente dentro de su empresa, siempre y cuando incluya una copia de todos los avisos de derechos de autor. No puede elaborar trabajos que se deriven de estas publicaciones, ni tampoco reproducir, distribuir ni visualizar estas publicaciones ni ninguna de sus partes fuera de su empresa, sin el consentimiento explícito de IBM.

Aparte de la autorización que se concede explícitamente en este permiso, no se otorga ningún otro permiso, licencia ni derecho, ya sea explícito o implícito, sobre las publicaciones, la información, los datos, el software o cualquier otra propiedad intelectual contenida en ellas.

IBM se reserva el derecho de retirar los permisos aquí concedidos siempre que, según el parecer del fabricante, se utilicen las publicaciones en detrimento de sus intereses o cuando, también según el parecer del fabricante, no se sigan debidamente las instrucciones anteriores.

No puede bajar, exportar ni reexportar esta información si no lo hace en plena conformidad con la legislación y normativa vigente, incluidas todas las leyes y normas de exportación de Estados Unidos. IBM NO PROPORCIONA NINGUNA GARANTÍA SOBRE EL CONTENIDO DE ESTAS PUBLICACIONES. LAS PUBLICACIONES SE PROPORCIONAN ″TAL CUAL″, SIN GARANTÍA DE NINGUNA CLASE, YA SEA EXPLÍCITA O IMPLÍCITA, INCLUIDAS, PERO SIN LIMITARSE A ELLAS, LAS GARANTÍAS IMPLÍCITAS DE COMERCIALIZACIÓN, NO VULNERACIÓN E IDONEIDAD PARA UN FIN DETERMINADO.

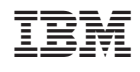